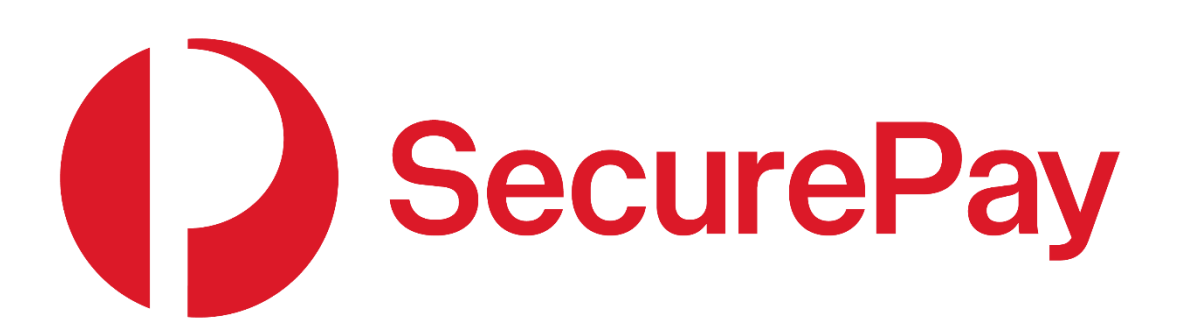

# **Direct Post Integration Guide**

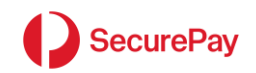

# **Document Control**

This is a control document

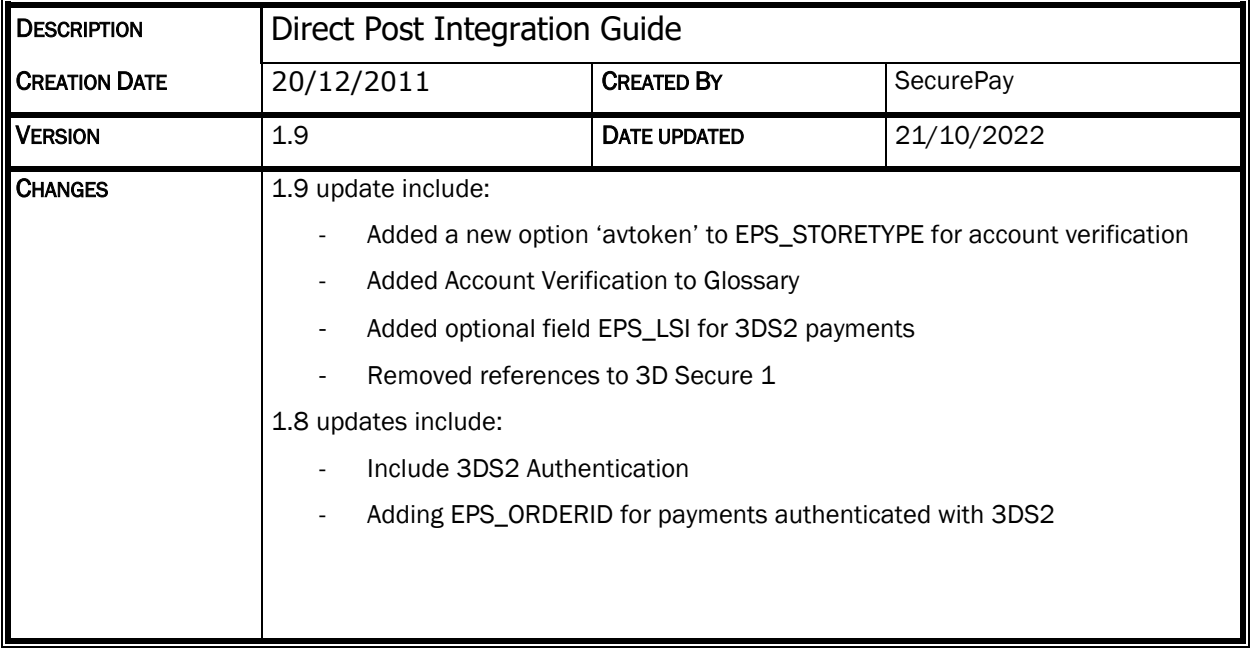

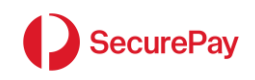

# **Table of Contents**

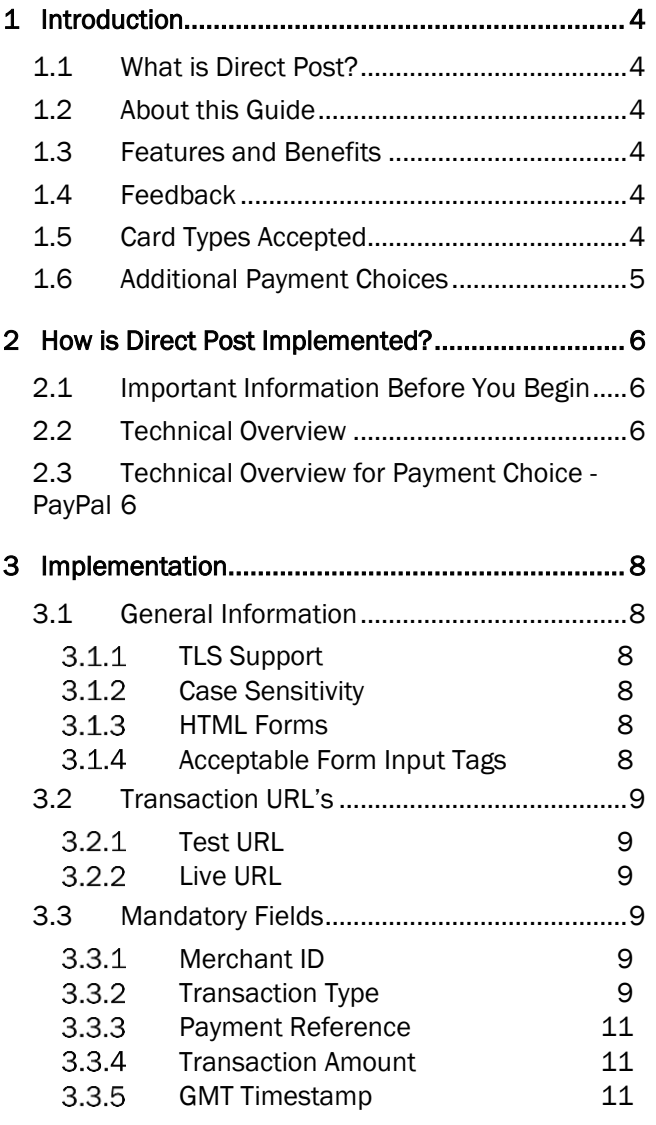

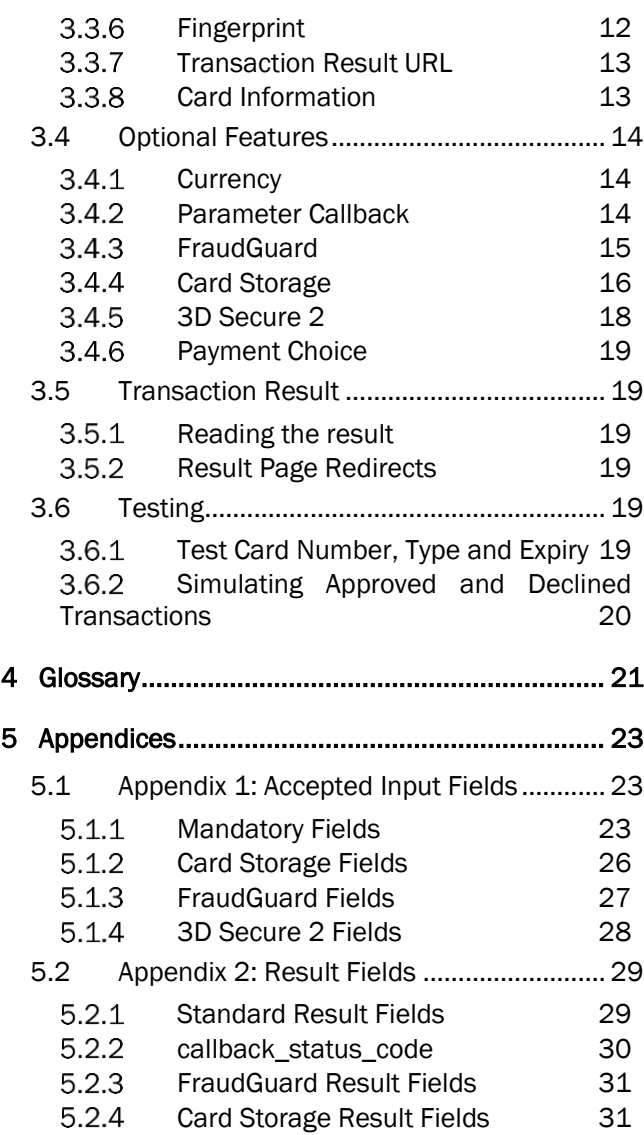

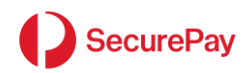

# <span id="page-3-0"></span>1 Introduction

## <span id="page-3-1"></span>1.1 What is Direct Post?

Direct Post is a payment service that accepts Customer data posted directly from a form on your web site. Unlike an API, the data is transmitted directly from the Customer's computer to SecurePay. Once the bank has processed the transaction, Direct Post redirects the Customer back to a result page on your web site for order completion and fulfilment.

# <span id="page-3-2"></span>1.2 About this Guide

This guide provides technical information about installing and configuring Direct Post within your website.

It is recommended that someone with HTML and web programming experience reads this guide and implements Direct Post. Talk to your web developer if you require technical assistance with programming.

This guide covers the technical requirements of integrating Direct Post into your web site. An understanding of web programming, such as PHP or .NET, is required.

# <span id="page-3-3"></span>1.3 Features and Benefits

Direct Post benefits Merchants and developers due to the following features:

- Direct Post integrates seamlessly with an existing website both functionally and aesthetically.
- Direct Post can be integrated with any web-based programming language.
- Direct Post is designed to return data to your system following a transaction to enable seamless tracking of payments and orders.

### <span id="page-3-4"></span>1.4 Feedback

Continuous improvement is one of SecurePay's core values. We welcome any feedback you have on our integration guides as a way to help us improve any future changes to our products.

If you wish to leave feedback, please email us at [support@securepay.com.au.](mailto:support@securepay.com.au)

### <span id="page-3-5"></span>1.5 Card Types Accepted

Direct Post accepts the following card types by default via your SecurePay account:

- Visa
- MasterCard

You may also accept the following cards. However, these must be applied for independently via the contacts shown:

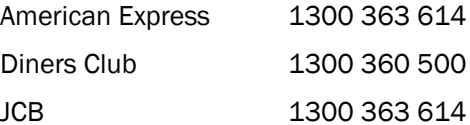

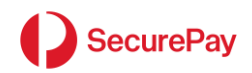

# <span id="page-4-0"></span>1.6 Additional Payment Choices

Direct Post also provides the following payment options. Please contact the Payment Choice provider for details on how to sign-up.

• PayPal

If you wish to accept PayPal transactions via Direct Post please follow the steps below:

Step 1:

• Inform the SecurePay Support team of your intention to use PayPal.

Step 2:

• If you don't have a Business PayPal Account, establish an account with PayPal.

Step 3:

• Login to the SecurePay Merchant Login.

Step 4:

- Navigate to the following location:
	- o Click on [Manage] dropdown list and click on [PayPal Settings].
	- o Click on [Change Settings] button.

Step 5:

- Click on the [Retrieve API Credentials] link on the page.
	- Note: A popup window will appear. Please ensure you have popups enabled in your web browser.

Step 6:

• Login to PayPal using your credentials.

Step 7:

• Copy and paste the credentials into [Step 8] and close the popup window.

Step 8:

- Add the following PayPal credentials obtained from [Step 7] to the Merchant Login PayPal settings page:
	- o API Username
	- o API Password
	- o API Signature

Step 9:

• Add the company logo URL (Optional). The URL must be publicly accessible and must be securely hosted (HTTPS).

Step 10:

Save changes.

Note: Once PayPal has been enabled and configured successfully you can view PayPal transactions processed via Direct Post through the SecurePay Merchant Login.

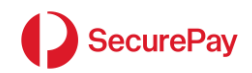

# <span id="page-5-0"></span>2 How is Direct Post Implemented?

# <span id="page-5-1"></span>2.1 Important Information Before You Begin

The Direct Post Interface is not an API model, it is a browser redirect model.

Credit card numbers must be submitted by the card holder directly to the payment URL's in this document, and not to your own or a third party server, from an HTML form on your website. This is a bank requirement and must be met before live transaction processing can commence.

### <span id="page-5-2"></span>2.2 Technical Overview

Direct Post is an online, secure credit and charge card transaction system that integrates into a web programming environment, such as PHP or .NET, via a three-step process that ensures transaction amount and response integrity.

### Step 1: Generate a Fingerprint

A Fingerprint is generated in your website code by a SHA256 hash comprising your SecurePay Merchant ID and transaction password, your payment amount, transaction reference and a timestamp, 3DS2 Order ID (if applicable) and liability shift indicator (if applicable). This value is then presented on your payment form as a hidden field.

### Step 2: Customer Submits Card Details to Direct Post

Your customer enters their credit card details on a secure HTML form on your website and submits them directly to Direct Post which in turn securely processes the transaction.

*Note: When accepting card details on your website you will require an SSL certificate. It is your responsibility to obtain and configure the SSL certificate*.

### Step 3: Redirect to Result Page

Upon completion of the transaction, Direct Post redirects to your result URL and passes result parameters, including a result Fingerprint to protect the transaction result. Your system checks the Fingerprint, updates your database and displays the receipt to the Customer.

### <span id="page-5-3"></span>2.3 Technical Overview for Payment Choice - PayPal

PayPal uses a secure page, hosted by PayPal and presented to your customer as part of the payment authorization.

### Step 1: Generate a Fingerprint

A Fingerprint is generated in your website code by a SHA256 hash comprising your SecurePay Merchant ID and transaction password, your payment amount, transaction reference and a timestamp. This value is then presented on your payment form as a hidden field.

### Step 2: Customer Submits Payment Details to Direct Post

Your customer selects the payment option of PayPal. Card details are not submitted at this time. Payment details (including amount, transaction reference, and fingerprint) are submitted to Direct Post via hidden fields along with a payment choice of PayPal.

The PayPal login page is presented to the customer.

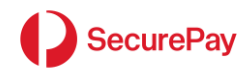

### Step 3: Customer logs into PayPal account and submits payment

Your customer logs into their PayPal account, confirms shipping and billing details (as required), and selects the payment tender. Your customer will then submit the payment for processing.

### Step 4: Redirect to Result Page

Upon completion of the transaction, Direct Post redirects to your result URL and passes result parameters, including a result Fingerprint to protect the transaction result. Your system checks the Fingerprint, updates your database and displays the receipt to the Customer.

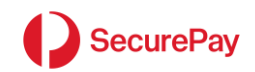

# <span id="page-7-0"></span>3 Implementation

# <span id="page-7-1"></span>3.1 General Information

### <span id="page-7-2"></span>*TLS Support*

Clients integrating with SecurePay must be configured to use TLS v1.2. TLS versions 1.1 and below, as well as all SSL versions, are not supported.

In addition, insecure ciphers such as Triple-DES (3DES) and RC4 are not accepted. Merchants should configure their webservers to follow a similar TLS profile, only permitting secure cipher suites and TLS v1.2 and above.

More information and additional detail on a secure TLS configuration can be found at the following publications:

- Australian Government's Australian Signals Directorate (ASD) [TLS and HTTPS configuration guidelines.](https://www.cyber.gov.au/acsc/view-all-content/publications/implementing-certificates-tls-and-https)

- New Zealand Government Communications Security Bureau (NZ GCSB) [Information Security Manual.](https://www.nzism.gcsb.govt.nz/ism-document/#2521)

- NIST Guidelines for the Selection, [Configuration, and Use of Transport Layer Security.](https://nvlpubs.nist.gov/nistpubs/SpecialPublications/NIST.SP.800-52r2.pdf)

### <span id="page-7-3"></span>*Case Sensitivity*

All field "name" and "value" attributes should be treated as case sensitive.

### <span id="page-7-4"></span>*HTML Forms*

When using a HTML form, the following "form" tags are used to encapsulate Direct Post inputs:

```
<form method="post" action="https://…">
…
</form>
```
All INPUT fields must occur between the "form" tags for correct submission of information to the Direct Post Live and Test servers.

Direct Post only accepts POST data from an HTML form submitted by your customer on your website to initiate a transaction. Ensure that the "method" attribute is set to "post".

You may also add the "name" attribute or any other form functionality that you require.

### <span id="page-7-5"></span>*Acceptable Form Input Tags*

Any HTML form tags may be used to submit information to Direct Post.

This document deals predominantly with the "input" tag, however, you may use any form tag to create the necessary name/value data pairs that form the information interpreted by Direct Post

Most data is normally passed as "hidden" type input fields. Some fields, such as the card number, are entered by your customer and are typically passed as "text" type input fields.

Form inputs follow the structure:

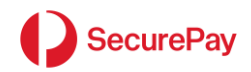

<input type="*field\_type*" name="*field\_name*" value="*field\_value*">

# <span id="page-8-0"></span>3.2 Transaction URL's

Listed below are the live and test URLs for performing several functions.

## <span id="page-8-1"></span>*Test URL*

Transactions are created by a HTML form submitted by your customer on your website to: <form method="post"

action="https://test.api.securepay.com.au/directpost/authorise">

<span id="page-8-2"></span>*Live URL* 

```
Transactions are created by a HTML form submitted by your customer on your 
website:
<form method="post" 
action="https://api.securepay.com.au/directpost/authorise">
```
### <span id="page-8-3"></span>3.3 Mandatory Fields

### <span id="page-8-4"></span>*Merchant ID*

The Merchant ID field, "EPS\_MERCHANT", is mandatory. It is the SecurePay account to process payments.

SecurePay Customer Support will supply your Merchant ID when your account is activated. The Merchant ID will be of the format "ABC0010", where ABC is your unique three-letter account code, also used for logging in to the SecurePay Merchant Log In.

```
Example: Form tags with EPS MERCHANT input field
<form method="post" action="https://…">
<input type="hidden" name="EPS_MERCHANT" value="ABC0010">
…
</form>
```
### <span id="page-8-5"></span>*Transaction Type*

The "EPS\_TXNTYPE" defines the payment process. It allows switch of the payment type, as well as addition of optional services such as Store Only, FraudGuard, and 3D Secure 2. It also forms part of the Fingerprint.

## *Payment*

Payments are real-time, immediately authorised card transactions. Transaction information is passed from a payment form to your SecurePay account for immediate processing.

```
Example: Form fields required to make a card payment
Hidden fields:
<input type="hidden" name="EPS_MERCHANT" value="ABC0010">
<input type="hidden" name="EPS_TXNTYPE" value="0">
<input type="hidden" name="EPS_REFERENCEID" value="Test Reference">
<input type="hidden" name="EPS_AMOUNT" value="1.00">
```
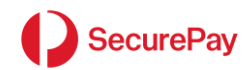

```
<input type="hidden" name="EPS_TIMESTAMP" value="201106141010">
<input type="hidden" name="EPS_FINGERPRINT" 
value="01a1edbb159aa01b99740508d79620251c2f871d">
<input type="hidden" http://www.mame="EPS_RESULTURL"
value="https://www.myserver.com.au/result.php">
Customer-entered fields:
<input type="text" name="EPS_CARDNUMBER">
<input type="text" name="EPS_EXPIRYMONTH">
<input type="text" name="EPS_EXPIRYYEAR">
<input type="text" name="EPS_CCV">
```
A typical approved result from this transaction would be:

```
https://www.myserver.com.au/result.php?
refid=Test Reference
&rescode=08
&restext=Honour with ID
xtxnid=100036
&authid=151678
&settdate=20110617
&sig=MC0CFQCQnNRvziCb1o3q2XPWPljH8qbqpQIUQm9TpDX1NHutXYuxkbUk9AfV+/M=
```
Refer to ["5.2.1](#page-28-1) Standard [Result Fields"](#page-28-1) for more information on transaction results.

### *Pre-Authorisation*

A pre-authorisation is a transaction that reserves funds on a card account. The Merchant can then complete the transaction later and receive the funds. If the pre-authorisation is never completed, it expires, usually after five days. After this, the reserved funds are again available to the card holder.

Pre-authorisations are often used by hotels to reserve funds at booking time and then completed when the guest checks out.

To pre-authorise an amount, submit all the fields exactly as they were for the PAYMENT (0) transaction type above, including the card details, and set:

```
<input type="hidden" name="EPS_TXNTYPE" value="1">
```
Once submitted, the result will be returned to your "EPS\_RESULTURL" including the following field:

Example: Extra result field from a PREAUTH transaction

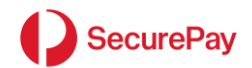

preauthid=516376

### <span id="page-10-0"></span>*Payment Reference*

The "EPS REFERENCEID" mandatory field is used to tag orders with an identifier meaningful to you. This may be your invoice number or a unique tracking number produced as part of your own website.

The Reference ID is available to the Result URL and emails, and appears as the Transaction Reference in the SecurePay Merchant login.

It is recommended that the Reference ID is unique to aid in reconciliation.

```
Example: Defining a reference id
Scenario: Your Company wants to include its invoice numbers with every 
        payment.
<input type="hidden" name="EPS_REFERENCEID" value="Invoice#642193">
```
### <span id="page-10-1"></span>*Transaction Amount*

The "EPS\_AMOUNT" mandatory field is the amount that will be transacted through your SecurePay account. By default, the currency is AUD (Australian Dollars).

It is passed in a dollars and cents format. For example, \$1.00 would be passed as "1.00".

```
Example: Setting the transaction amount
Scenario: A customer chooses items from your shopping cart totalling 
        AUD$53.20.
<input type="hidden" name="EPS_AMOUNT" value="53.20">
```
### <span id="page-10-2"></span>*GMT Timestamp*

When sending a request to Direct Post to generate a fingerprint or to process a transaction, you must pass a Greenwich Mean Time (GMT) timestamp in the field "EPS\_TIMESTAMP" (also known as UTC).

The timestamp used to generate the fingerprint must exactly match the one sent with the associated transaction.

It must be of the format "YYYYMMDDHHMMSS" where:

YYYY is the current year

MM is the current two digit month 01 – 12

DD is the current two digit day 01 - 31

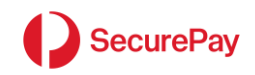

HH is the current two digit hour in 24-hour format 01 - 24 MM is the current two digit minute 00 – 59 SS is the current two digit second 00 – 59

Example: Setting the GMT timestamp Scenario: Your system has generated a Fingerprint. It is currently 22:35:05 on 20/06/2011 in Sydney (+10 hours from GMT). The time in GMT is 12:35:05 on the same day.

<input type="hidden" name="EPS\_TIMESTAMP" value="20110620123505">

# <span id="page-11-0"></span>*Fingerprint*

The Fingerprint is a protected record of the amount to be paid. It must be generated and then included on your customer payment HTML page as a hidden field. It prevents a customer modifying the transaction details when submitting their card information.

The Fingerprint is a SHA256 hash of the above fields plus the SecurePay Transaction Password in this order with a pipe separator "I":

- EPS\_MERCHANTID
- Transaction Password (supplied by SecurePay Support)
- EPS\_TXNTYPE
- **EPS\_REFERENCEID**
- **EPS\_AMOUNT**
- EPS TIMESTAMP
- EPS\_ORDERID (if your payment is authenticated with 3DS2)

```
• (Optional field) EPS_LSI (if your payment is authenticated with 3DS2)
```

```
Example: Setting the fingerprint
Fields joined with a | separator:
ABC0010|abc123|0|Test Reference|1.00|20170307024842
SHA256 the above string:
dae18a7c6b223472c7a7c8116acbdbf1170a033c89f3b9b8f940069c453436de
<input type="hidden" name="EPS_FINGERPRINT" value="
dae18a7c6b223472c7a7c8116acbdbf1170a033c89f3b9b8f940069c453436de">
Example: Setting the fingerprint authenticated with 3DS2
Fields joined with a | separator:
ABC0010|abc123|4|Test Reference|1.00|20211004043120|f8633973-2b76-4517-
93cf-828d789e230a
```
SHA256 the above string:

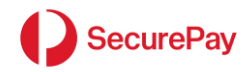

```
46bd20f1b5f662769ca600f78c6f5cdb5f159eafa50772354678679ac7c7d934
```

```
<input type="hidden" name="EPS_FINGERPRINT" value="
46bd20f1b5f662769ca600f78c6f5cdb5f159eafa50772354678679ac7c7d934">
```
For methods of generating a SHA256 hash in your language please visit:

<https://rosettacode.org/wiki/SHA-256>

### <span id="page-12-0"></span>*Transaction Result URL*

Use the field "EPS\_RESULTURL" to set the secure page on your website that must receive and interpret the transaction result and display the result to the Customer.

When a transaction is complete (approved or declined), Direct Post redirects the browser to your result page with the transaction result in a series of POST fields. If you redirect Direct Post to another URL, fields may be sent via the GET method. Please handle both GET and POST methods.

The result includes a Fingerprint that you can verify to check the integrity of the transaction result.

The values of EPS\_RESULTURL must:

- $\circ$  Be written as fully-qualified URLs, i.e. "https://...".
- o Be secure URLs (unless you are testing) from a trusted provider (not self-signed)

```
Example: Set the Result URL
```

```
Scenario: The special result URL "result.php" has been configured to update 
a database and to display the receipt page.
```

```
<input type="hidden" name="EPS_RESULTURL" 
value="https://www.myserver.com.au/result.php">
```
### <span id="page-12-1"></span>*Card Information*

Each transaction must include the card information submitted by a customer. This is private information and should not be visible to you or your system.

The fields, "EPS\_CARDNUMBER", "EPS\_EXPIRYMONTH", "EPS\_EXPIRYYEAR" and "EPS\_CCV" are all required for the transaction.

Visa and MasterCard have the card number and expiry date on the front, and a security number referred to as a CCV2 printed on the signature strip on the back of the card appearing as a three-digit number.

```
Example: Allow a customer to enter their card information
```
Scenario: Your system displays a payment page to the customer, complete with amount to pay, requesting input of card information. The following input fields collect that information:

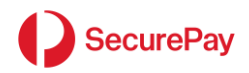

```
<input type="text" name="EPS_CARDNUMBER">
<select name="EPS_EXPIRYMONTH">
 <option value="01">01
 <option value="02">02
<option value="03">03
 <option value="04">04
 <option value="05">05
<option value="06">06
 <option value="07">07
<option value="08">08
<option value="09">09
<option value="10">10
<option value="11">11
<option value="12">12
</select>
<select name="EPS_EXPIRYYEAR">
 <option value="2010">2010
<option value="2012">2011
<option value="2013">2012
<option value="2014">2013
 <option value="2015">2014
</select>
<input type="text" name="EPS_CCV">
```
# <span id="page-13-0"></span>3.4 Optional Features

# <span id="page-13-1"></span>*Currency*

If your bank supports multicurrency, you may optionally set the currency of the transaction to one other than AUD

Set EPS\_CURRENCY to any ISO three letter currency value.

```
Example: Set the currency to USD
```
EPS\_CURRENCY=USD

### <span id="page-13-2"></span>*Parameter Callback*

All result fields are sent to your EPS\_RESULTURL. In addition, a callback URL may also be specified to enable separation of the browser process from the update process.

Set EPS\_CALLBACKURL similarly to the EPS\_RESULTURL.

Fields are sent via the POST method. Following a redirect, fields may be sent via the GET method.

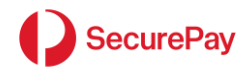

The result fields will then also include a callback\_status\_code – the HTTP response code from your URL.

Note that your callback URL must not contain multiple redirects or flash content or other content that may prevent Direct Post from successfully making a connection.

Your web host cannot use Server Name Indicators (SNIs) for determining which SSL certificate to serve. This is not supported by SecurePay's systems.

### <span id="page-14-0"></span>*FraudGuard*

If your account has been enabled for FraudGuard, you can set the optional field "EPS\_TXNTYPE" to include the FraudGuard option and pass a series of additional payment parameters to the system to help validate your customer.

Note: FraudGuard cannot eliminate fraud. It observes transaction patterns and conservatively judges whether a transaction is likely to be fraudulent. You should always use your own judgement before sending goods or supplying services based on the result of any transaction.

All FraudGuard parameters are described in ["5.1.3](#page-26-0) [FraudGuard](#page-26-0) Fields".

```
Example: Sending Fraud Guard parameters with a transaction.
Required (in addition to other required payment fields):
<input type="hidden" name="EPS_TXNTYPE" value="2">
<input type="hidden" name="EPS_IP" value="203.123.456.789">
Optional (any combination is acceptable):
<input type="hidden" name="EPS_FIRSTNAME" value="John">
<input type="hidden" name="EPS_LASTNAME" value="Smith">
<input type="hidden" name="EPS_ZIPCODE" value="2345">
<input type="hidden" name="EPS_TOWN" value="">
<input type="hidden" name="EPS_BILLINGCOUNTRY" value="US">
<input type="hidden" name="EPS_DELIVERYCOUNTRY" value="US">
<input type="hidden" name="EPS_EMAILADDRESS" value="john@email.com">
```
The field "EPS\_IP" is your customer's browser IP address. This can be obtained from your web server as the "Remote IP" address environment variable.

If the transaction passes Fraud Guard, you will receive the following result codes:

```
rescode = Bank response code
restext = Bank response text
…
afrescode = 000
```
If the transaction does not pass FraudGuard you will receive:

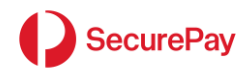

```
rescode = Error code
restext = Associated error text
afrescode = Value other than 000
afrestext = Associated Fraud Guard result text
```
### <span id="page-15-0"></span>*Card Storage*

The card number used in the transaction may be optionally stored for subsequent batch or XML transaction triggering.

By setting "EPS\_STORE=true", the card will be stored in SecurePay's Payor system using the EPS\_REFERENCEID as the Payor ID.

#### *Payor*

This is the default card storage method.

With Payor storage, you define the Payor ID to store with the card. Cards and Payor ID's can be edited via the Merchant Login.

You may also set "EPS\_STORETYPE=payor" to use this storage type.

You may optionally pass in an alternative value for the stored Payor ID to override the use of EPS\_REFERENCEID.

Set EPS\_PAYOR to your required value.

```
Example: Set card storage with type Payor and my own Payor ID
EPS_REFERENCEID=123456
EPS_STORE=true
EPS_STORERTYPE=payor
EPS_PAYOR=MyCustomer
```
#### *Token*

A Token is a string that represents a stored card number. If the card number changes, so does the token, therefore card numbers and tokens cannot be edited, they may only be added or deleted.

Tokens can be used in 3rd party systems to represent card numbers.

If a card is passed to the system for storage several times, the same token is always returned.

To have SecurePay generate a token for a card or return an existing token for a pre-stored card set "EPS\_STORETYPE=token".

Direct Post will return the token in the result parameters.

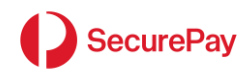

Example: Set card storage with type Token EPS\_REFERENCEID=123456 EPS\_STORE=TRUE EPS\_STORERTYPE=TOKEN

#### *Avtoken*

When using "EPS\_STORETYPE=avtoken" then account verification will be performed and if passed will then either create and store a new token that represents the card number or return a pre-existing token if the card has been stored previously. Tokens are stored as non-editable Payors. If account verification fails, a decline reason will be returned, and the card will not be tokenised. There is a cost associated with account verification.

Example: Set card storage with type Avtoken EPS\_REFERENCEID=123456 EPS\_STORE=TRUE EPS\_STORERTYPE=AVTOKEN

#### *Stored Transaction Reference*

When triggering a payment from a stored card of either type Payor or Token via batch or API, the Transaction Reference defaults to the Payor ID (or Token). This can be overridden by setting a specific Transaction Reference at the time of storage.

Set the EPS\_PAYORREF to store your desired Transaction Reference against the stored card.

This is particularly useful; for tokens, as the token does not necessarily represent your Customer.

```
Example: Set card storage with type Token and your own Transaction Reference
EPS_REFERENCEID=123456
EPS_STORE=true
EPS_STORERTYPE=TOKEN
EPS_PAYORREF=123456
In this example, the Payment Reference ID and the stored Transaction 
Reference for future triggering are the same.
```
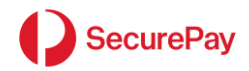

### *Store Only*

When you choose to store a customer's card details in SecurePay's card storage system when a Direct Post transaction is processed, you can optionally choose to store their card details without charging their card. This is known as the Store Only method.

When you use Store Only, the amount included is ignored and is not stored against the customer's details.

Note: As there is no transaction processed with this option, the card number, expiry date and cvv are not validated with the bank at this step.

To use Store Only, you must:

• Pass through the EPS\_TXNTYPE value of 8 in your requests. This value is defined further in Section 5.1.1.2.

TYPICAL USE <input type="HIDDEN" name="EPS\_TXNTYPE" value="8">

• Generate a fingerprint and pass this through as the EPS\_FINGERPRINT value in your requests. This is a protected record of the transaction details and prevents a customer modifying the details when submitting their card information. Your system will need to create a SHA256 hash of the following fields in order, separated by "|". These fields are different to the standard fingerprint fields described in Section 5.1.1.6.

EPS\_MERCHANT|TransactionPassword|EPS\_TXNTYPE|EPS\_STORETYPE|EPS\_REFERENCEID|EPS\_TIMESTAMP

Example:

ABC0001|abc123|8|payor|Test Reference|20151124041543

TYPICAL USE <input type="HIDDEN" name="EPS\_FINGERPRINT" value=" 95390d3899ad9dfcde342714e765c1de854704cdd841875ca45ee8fcb7de3385">

When you use Store Only, the following financial transaction result fields are not returned:

- rescode
- restext
- txnid
- settdate
- preauthid

# <span id="page-17-0"></span>3.4.53D Secure 2

3D Secure 2 (aka 3DS2) is an authentication messaging protocol managed by EMVCo used for card-notpresent e-commerce transactions to authenticate cardholders with their corresponding card issuers before proceeding with payments.

To utilise this service, your SecurePay account must be enrolled with EMV 3D Secure, and your merchant facility must be integrated to use the 3DS2 feature.

3DS2 authentication must happen before an actual payment or pre-authorisation is sent through Direct Post. Please refer to 3DS2 Integration guide for more details on how to use SecurePay 3DS2 feature.

Once you have successfully authenticated your transaction with 3DS2, you can send 3DS2 authentication details through Direct Post by changing the value of the mandatory EPS\_TXNTYPE field to use 3D secure. See EPS TXNTYPE for more information. In addition, you need to include EPS ORDERID and may include EPS\_LSI, both with values coming from the result of the 3DS2 authentication in the fingerprint. Please see EPS\_ORDERID for information on how to use the field.

### *EPS\_LSI*

To confirm that you accept the value returned for the Liability Shift Indicator in the Authentication Outcome, it is recommended to send an optional EPS\_LSI value in the authorisation or preauthorisation request.

If you do not include an EPS\_LSI value in the authorisation or preauthorisation request and the liability has not shifted (i.e., you are liable), the transaction will be declined.

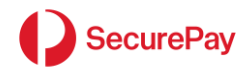

*To see more details on the field please refer to the 3D Secure 2 Integration guide in the Developer resources on the SecurePay website.*

### <span id="page-18-0"></span>*Payment Choice*

Payment Choices are additional payment services that can be accessed via your Direct Post integration.

Direct Post offers the following payment choices:

• PayPal Express Checkout

### *PayPal*

Do note the following integration requirements when selecting PayPal as a Payment Choice via Direct Post:

```
Set the EPS PAYMENTCHOICE = "PayPal".
EPS TXNTYPE = 0 (Payment) is the only accepted payment type for PayPal.
EPS CARDNUMBER, EPS EXPIRYMONTH, EPS EXPIRYYEAR and EPS CVV must be left
blank or NULL. The customer will be directed to the PayPal login page as 
part of the payment process
```
SecurePay FraudGuard and 3D Secure 2 (Verified by Visa and MasterCard SecureCode) cannot be used in conjunction with PayPal payments.

# <span id="page-18-1"></span>3.5 Transaction Result

After the transaction has been processed, a set of result parameters will be returned to the URL you defined in EPS, RESULTURL. You may then use these parameters within your defined result URL program to update your application and display the desired outcome to the Merchant.

### <span id="page-18-2"></span>*Reading the result*

Result parameters are returned using the POST method with parameter names as described in [Appendix 2:](#page-28-0) [Result Fields](#page-28-0)

Some parameters will only be returned if a particular feature is used.

### <span id="page-18-3"></span>*Result Page Redirects*

If your website redirects the Direct Post result to another page on your site, Direct Post will automatically follow the redirect. This will occur until Direct Post is no longer redirected.

Direct Post will POST result parameters the first time it calls your server, but Direct Post will send result parameters using the GET method based on RFC 2616 standards after being redirected.

# <span id="page-18-4"></span>3.6 Testing

As you build your system, you can test functionality when necessary by submitting parameters to the test URL found in "3.2 Transaction URL's". You can generate a fingerprint and then complete the transaction by using the card details listed below.

### <span id="page-18-5"></span>*Test Card Number, Type and Expiry*

Use the following information when testing transactions:

```
Card Number: 4444333322221111
```
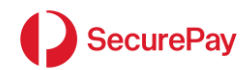

```
Card Type: VISA
Card CCV: 123
Card Expiry: 08 / 13 (or any date greater then today)
```
# <span id="page-19-0"></span>*Simulating Approved and Declined Transactions*

You can simulate approved and declined transactions by submitting alternative payment amounts.

If the payment amount ends in 00, 08, 11 or 16, the transaction will be approved once card details are submitted. All other options will cause a declined transaction.

Payment amounts to simulate approved transactions:

\$1.00 \$1.08 \$105.00 \$105.08 (or any total ending in 00, 08)

Payment amounts to simulate declined transactions:

\$1.51 \$1.05 \$105.51 \$105.05 (or any totals not ending in 00, 08)

Note that when using the live URL for payments, the bank determines the transaction result, independent of the payment amount.

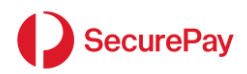

# <span id="page-20-0"></span>4 Glossary

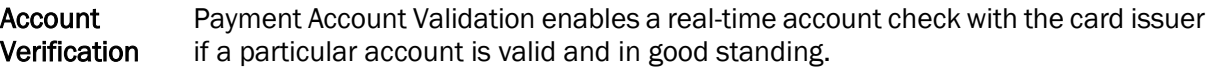

- CSC Cardholder Security Code. This is an extra code printed on the back of a Visa or MasterCard, typically shown as the last three digits on the signature strip. It is used during a payment as part of the cardholder authentication process. You may also know it as the Cardholder Verification Value (CVV), Card Verification Code (CVC), or the Personal Security Code. American Express and Diner Club Cards use a 4 digit Security Code in much the same manner.
- 3DS2 An authentication messaging protocol managed by EMVCo used for card-notpresent e-commerce transactions to verify that the customer making the purchase is the legitimate cardholder before the actual payment is done. The issuer decides the authentication type to proceed based on the information provided. The issuer may prompt the customers to answer challenge questions if the transaction is deemed as high-risk.
- FORM The HTML tag used to mark the start and end of the area of your payment page that passes name/value data pairs to Direct Post.
- HTML Hypertext Markup Language. The language interpreted by web browsers. This is the language used to create your Direct Post payment form.
- Hyperlink A shortcut to another function within the system, accessed by clicking on an underlined label.
- Input Field HTML tags that define Form input fields. Used to submit information to Direct Post from your order form.
- LSI Liability Shift Indicator determines whether you or the card issuer is liable for fraudulent chargebacks after a customer completes 3DS2 authentication.
- Log Date/Time The date and time that the transaction was processed via Direct Post. Log Date and Time helps to tie a transaction back to your business system and assists in searching (via SecurePay's Transaction Search) for transactions which occurred during a specific period. Refer also to Settlement Date.
- Merchant ID Your SecurePay Merchant ID used to direct which account payments are made.
- **Merchant** Your bank's merchant number.
- MOTO An acronym for Mail Order/Telephone Order. MOTO is now a general term used to describe any process of processing a credit or charge card transaction by manual entry of the card details.
- **Payment** A transaction which both reserves card holder funds and transfers those funds to the merchants account in a single step. Refer also to Pre-authorisation and Complete.

Number

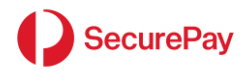

Preauthorisation A transaction which reserves card holder funds but does transfer not those funds to the merchants account until a follow up Complete transaction is performed. Refer also to Complete and Payment.

- Response **Code** A numeric code associated with a transaction to indicate a specific transactions processing result. Transactions which are successfully passed through the banking system are returned with a two digit response code allocated by the banking system. Transactions which were rejected during FraudGuard processing or which encountered technical problems and therefore were not successfully returned by the banking system will be allocated a 3 digit response code by SecurePay. A full list of response codes is available for download from the SecurePay website.
- **Settlement Date** The date on which funds associated with successful transactions are transferred to the merchant's account. Settlement is usually same day for transactions which have been processed by your bank before 6-10:00 pm AEST and next day for transactions processed after that time. Settlement for American Express, Diners and JCB cards will vary depending on your relationship with these organisations. Searching by Settlement Date helps to tie a transaction back to your bank statement. Refer also to Log Date/Time.
- SSL SECURE Sockets Layer. The mechanism used to encrypt form data submitted from a browser.
- **Transaction** Password This password is sent in transaction requests along with your Merchant ID to authenticate your account. It is not your online login password, however, it can be changed via your online login. Be aware that changing this password may prevent transactions from being processed unless you also update it in your programs.
- **Transaction** Reference A meaningful business reference such as customer name, customer number, order number, reservation number etc which you allocate to your transaction at the time of processing. Transactions processed by SecurePay are immediately recorded in the secure database which is accessed by the Merchant Log In. Transaction Reference (or any part of it) is an important search criterion within the Merchant Log In.
- **Transaction Source** The point of origination of this transaction. Valid Transaction Sources are: Online, Direct Post, IVR, Batch, Periodic, and Administration. Each of these is individually explained in more detail in this Glossary.
- **Transaction** Type The type of processing requested by this transaction. Valid Transaction Types are Payment and Pre-authorisation. Each of these is individually explained in more detail in this Glossary.

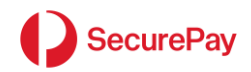

# <span id="page-22-0"></span>5 Appendices

# <span id="page-22-1"></span>5.1 Appendix 1: Accepted Input Fields

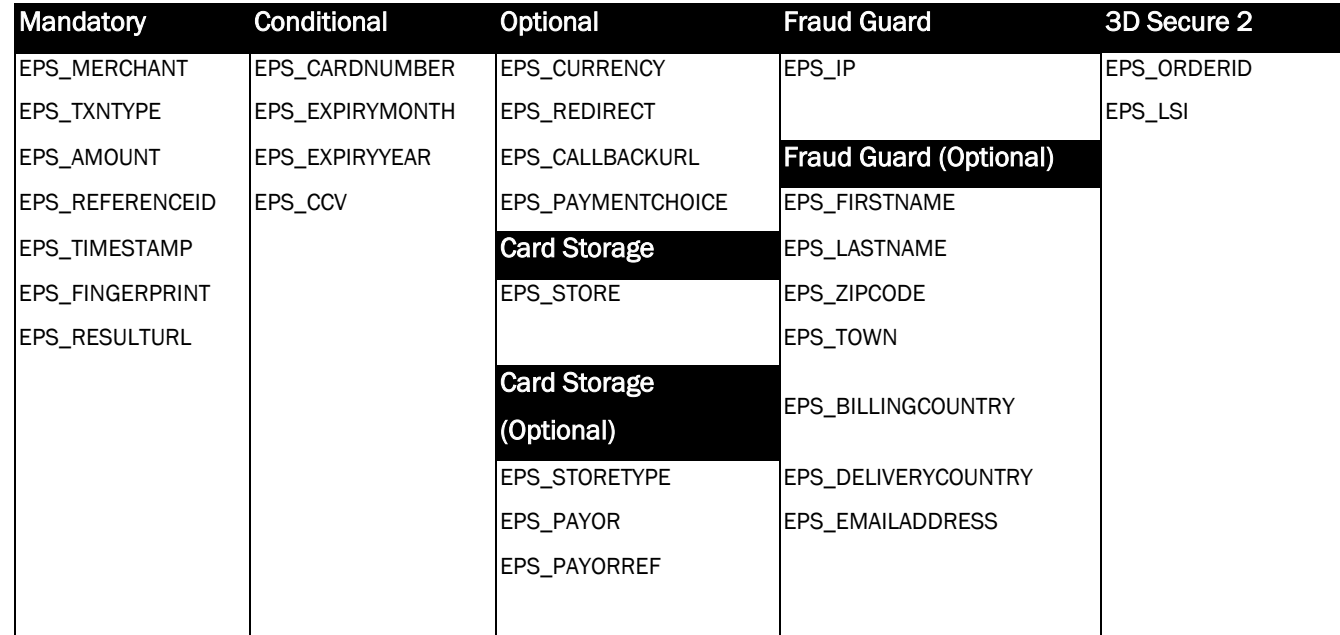

# <span id="page-22-2"></span>5.1.1Mandatory Fields

# *EPS\_MERCHANT*

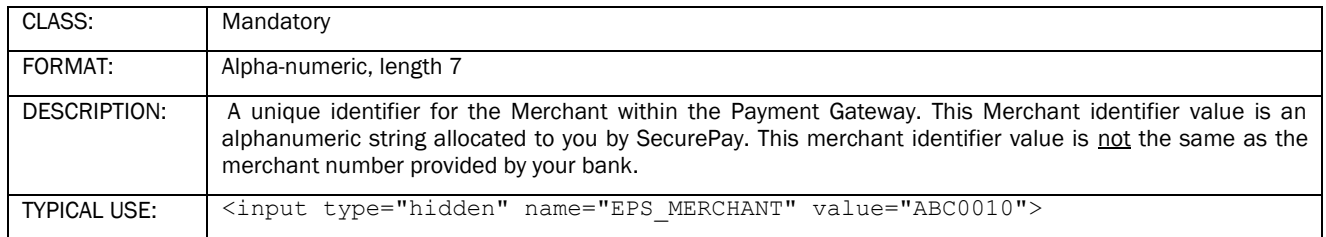

# *EPS\_TXNTYPE*

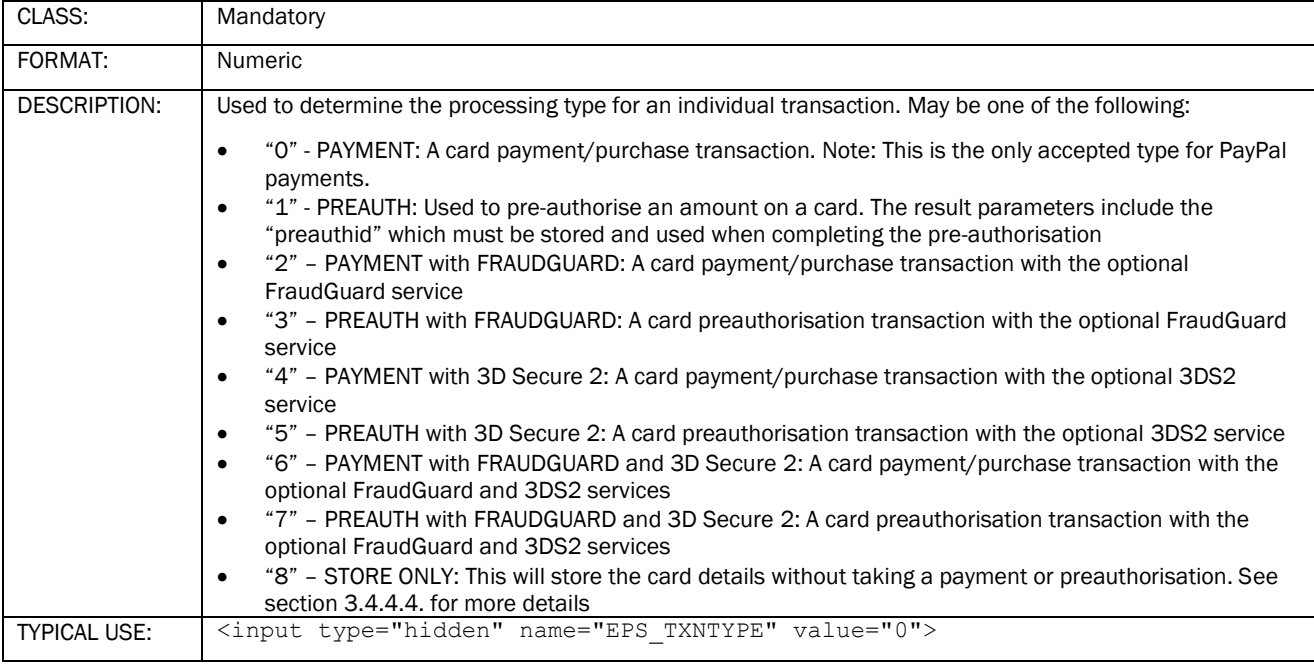

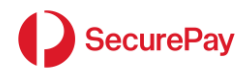

# *EPS\_AMOUNT*

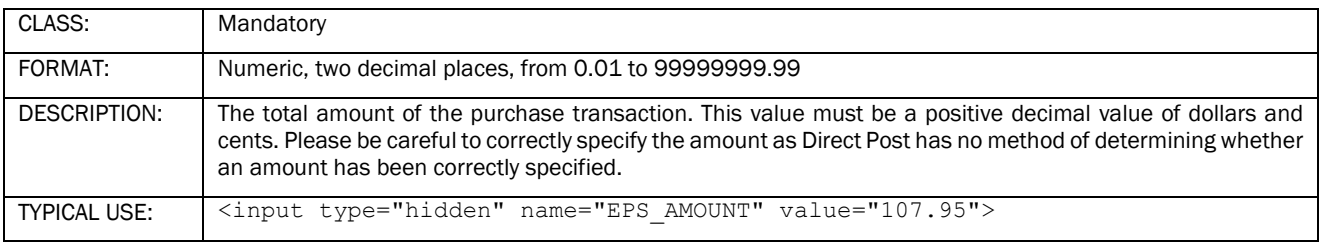

# *EPS\_REFERENCEID*

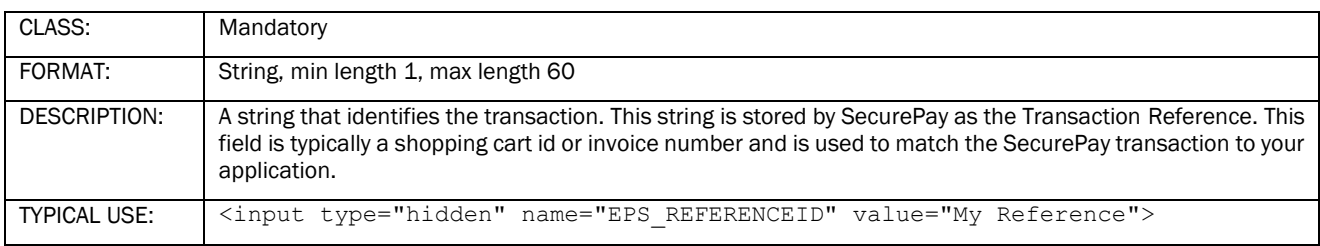

# *EPS\_TIMESTAMP*

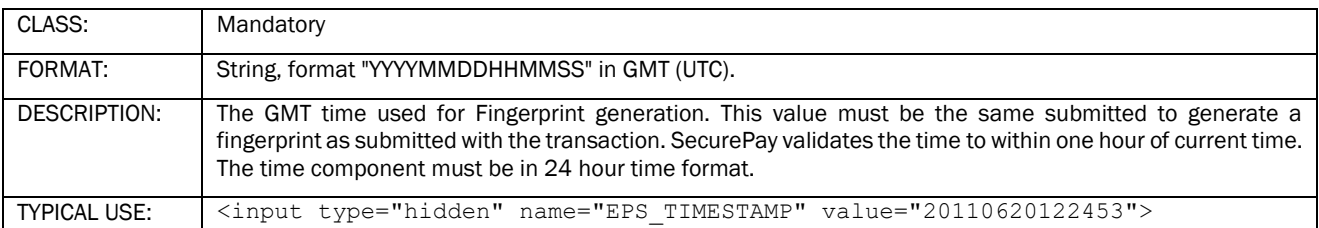

# <u>FRS\_FINGERPRINT</u>

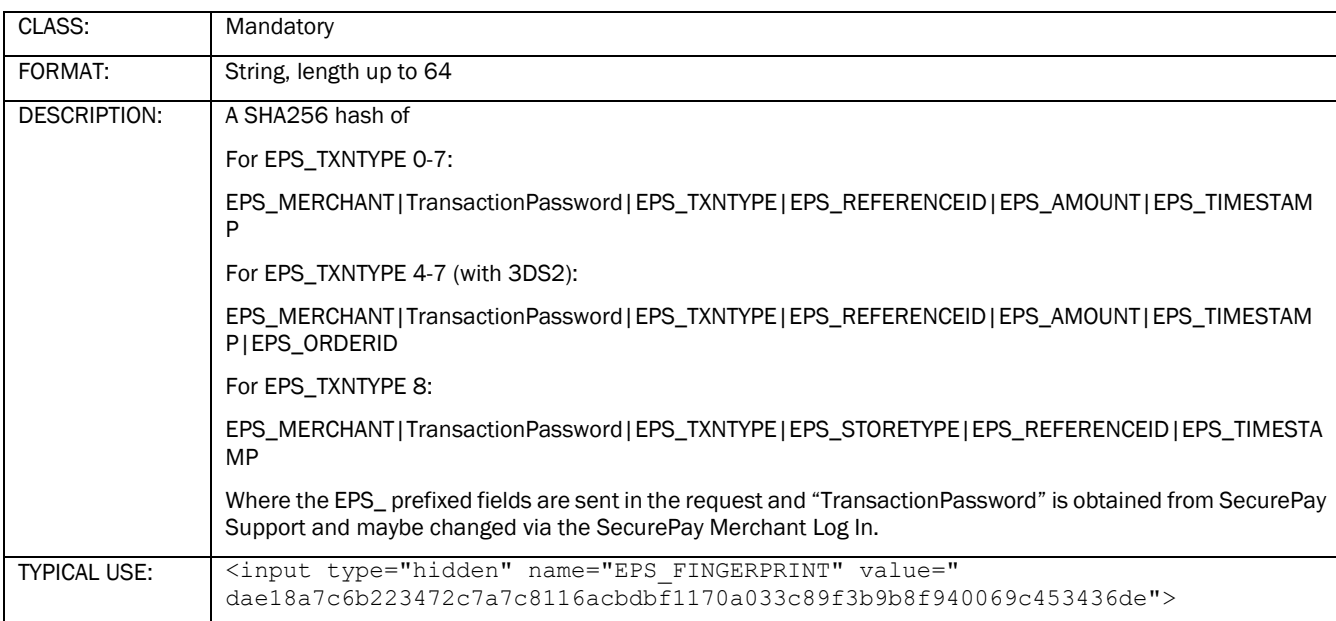

# *EPS\_CARDNUMBER*

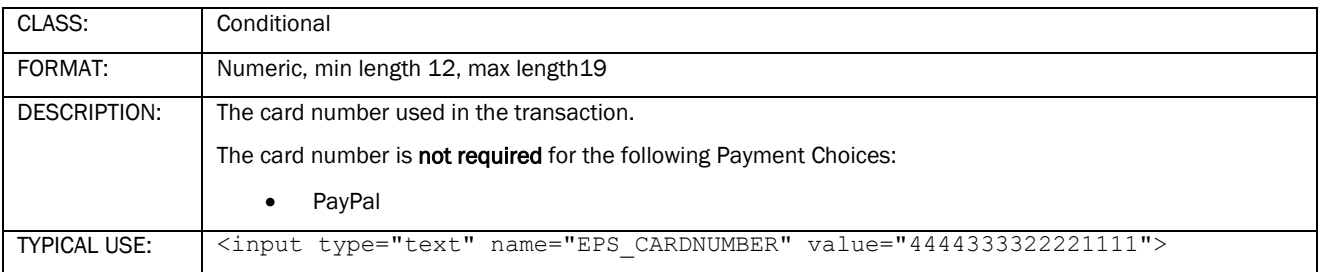

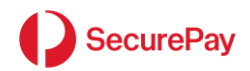

# *EPS\_EXPIRYMONTH*

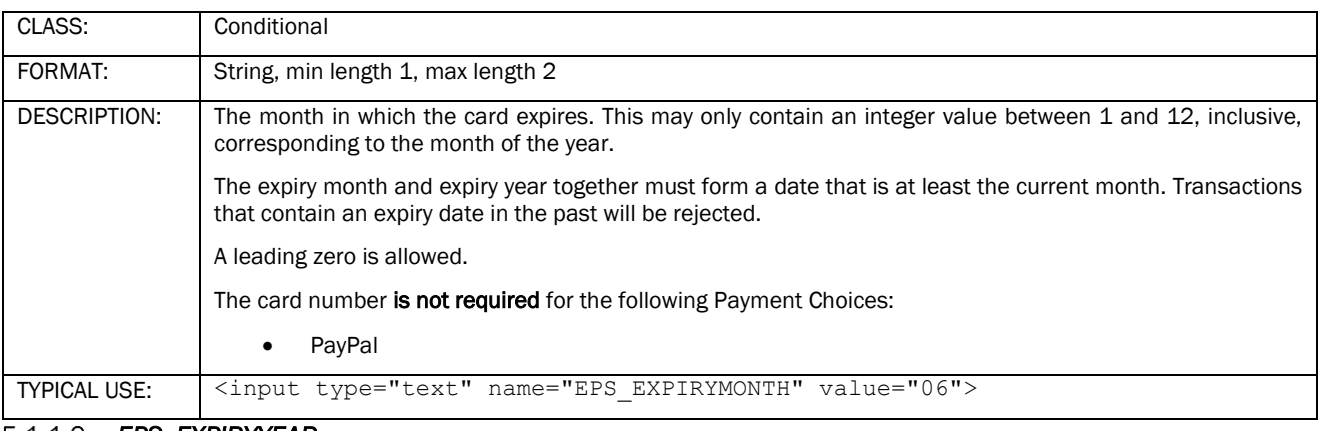

### *EPS\_EXPIRYYEAR*

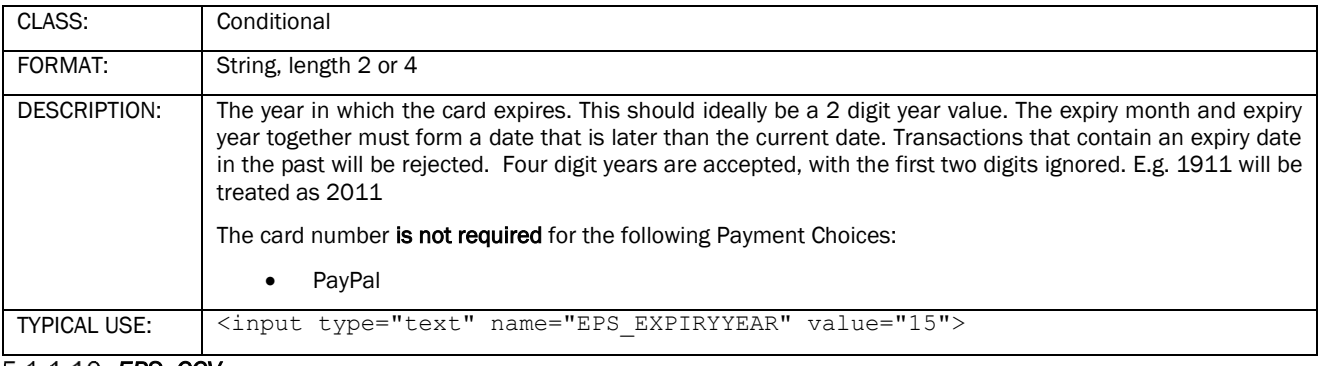

### 5.1.1.10 **EPS\_CCV**

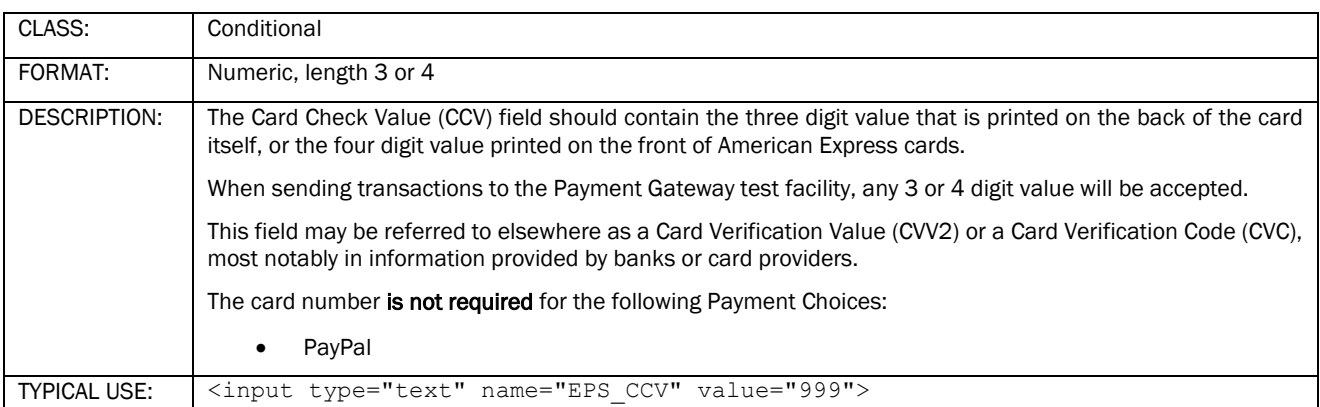

# **EXAMPLE 2228**<br>5.1.1.11 **EPS\_RESULTURL**

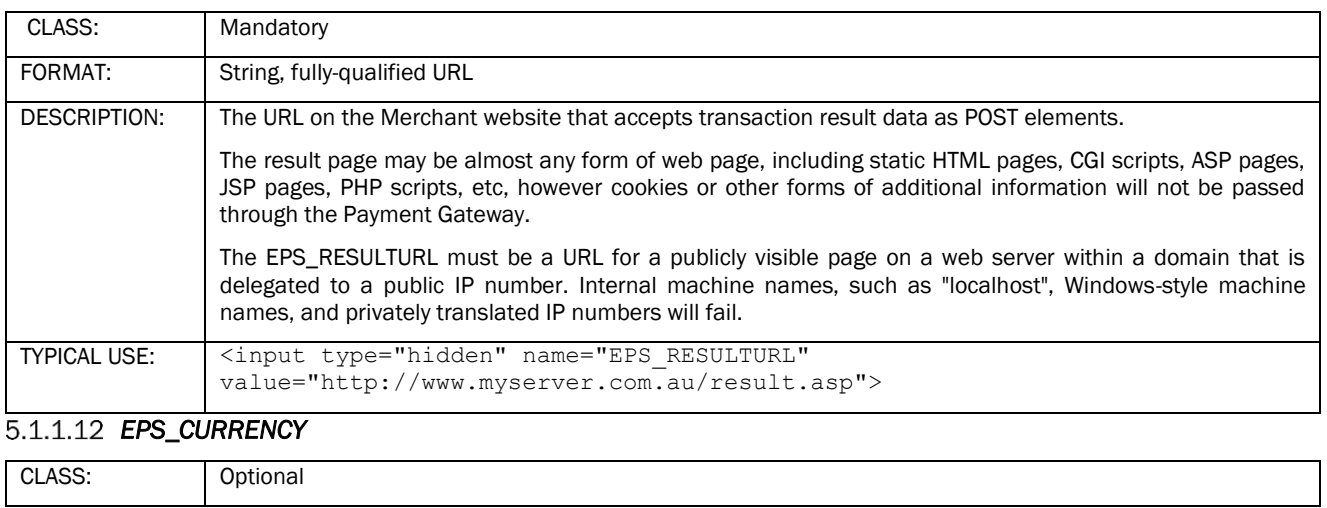

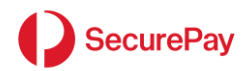

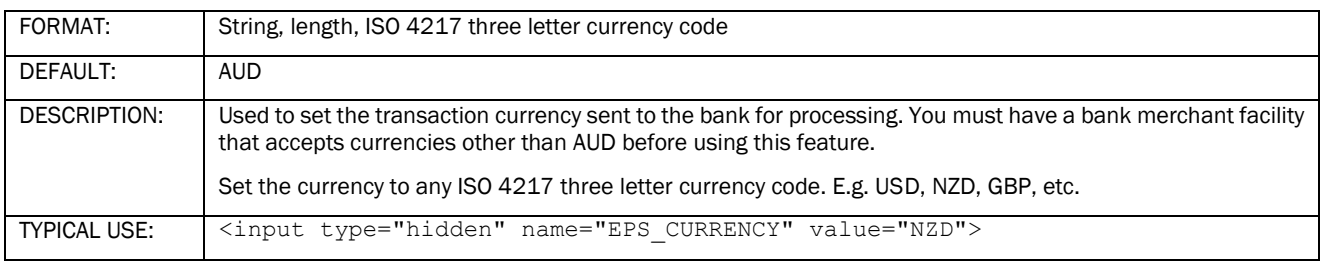

# *EPS\_REDIRECT*

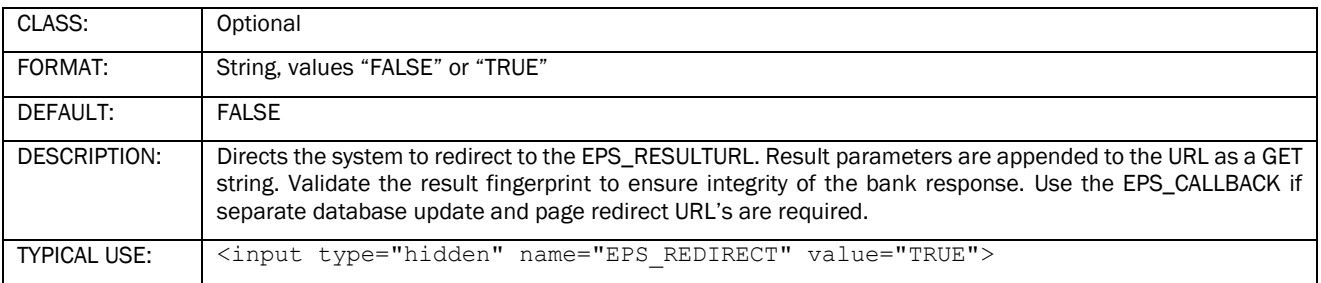

# 5.1.1.1 EPS\_CALLBACKURL

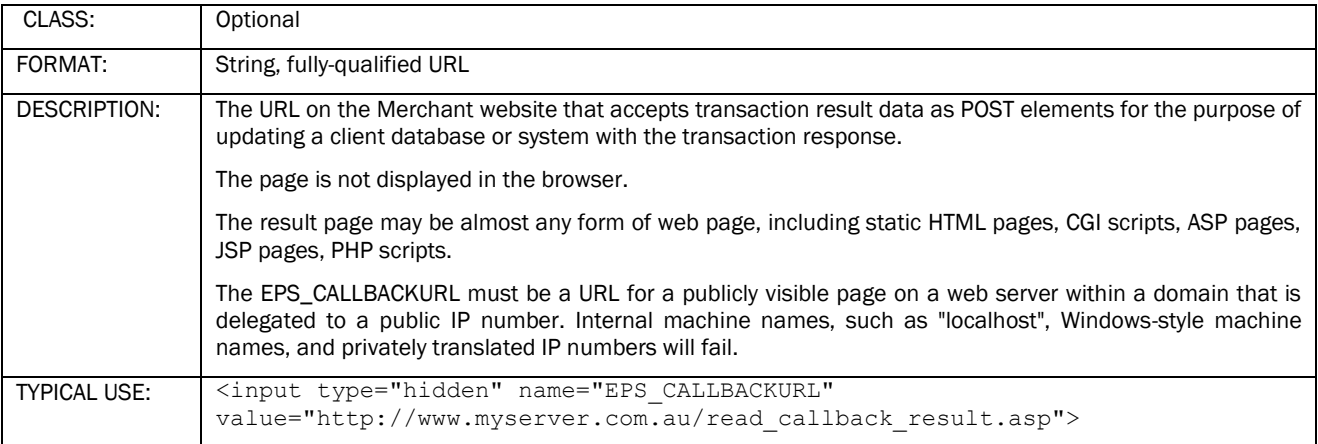

# *EPS\_PAYMENTCHOICE*

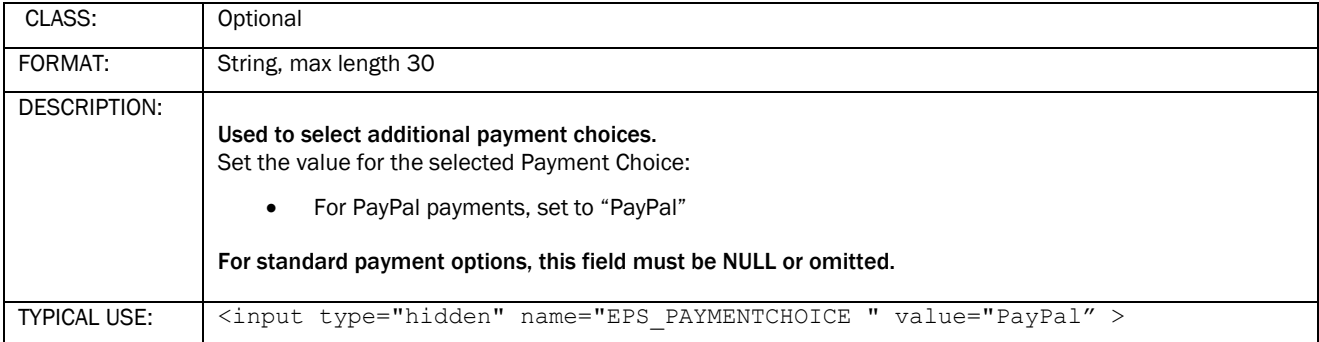

# <span id="page-25-0"></span>*Card Storage Fields*

# *EPS\_STORE*

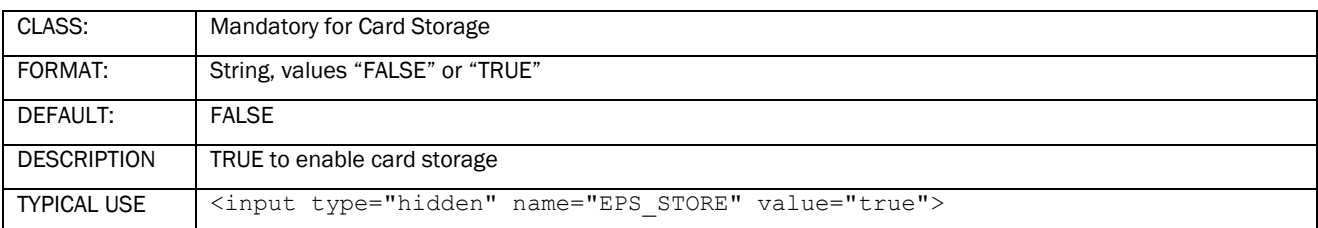

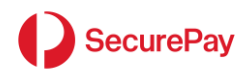

### *EPS\_STORETYPE*

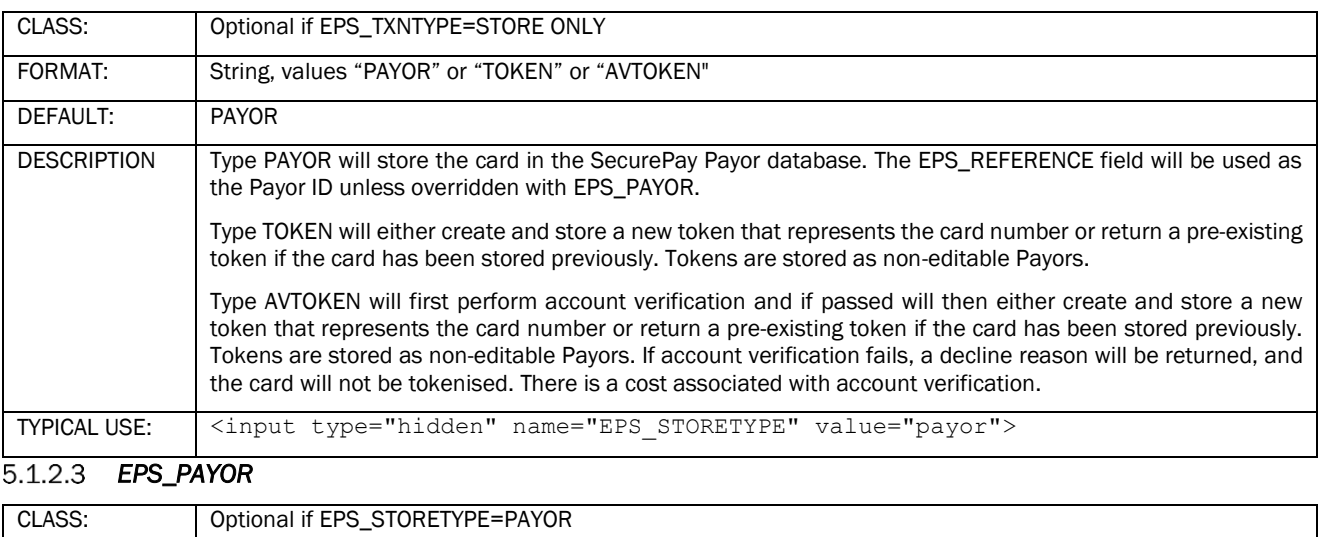

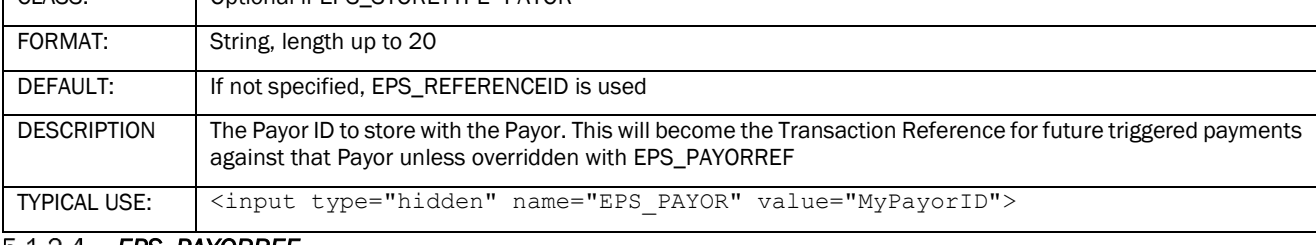

### *EPS\_PAYORREF*

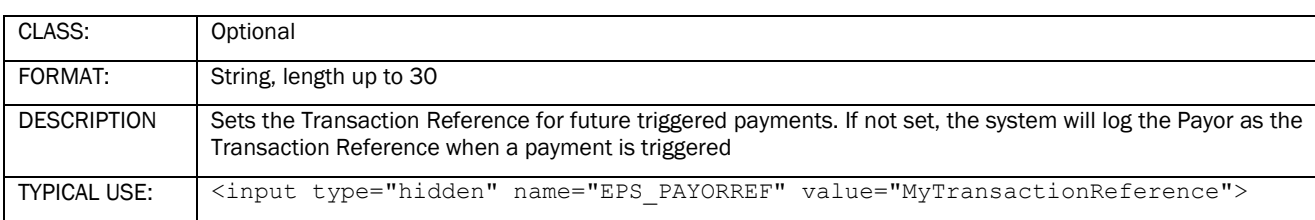

# <span id="page-26-0"></span>*FraudGuard Fields*

FraudGuard is SecurePay's system for fraud minimisation. FraudGuard is an additional feature that must be enabled by SecurePay before utilisation.

Merchants using this feature are required to include the following fields with all transactions sent to the SecurePay system.

# *EPS\_IP*

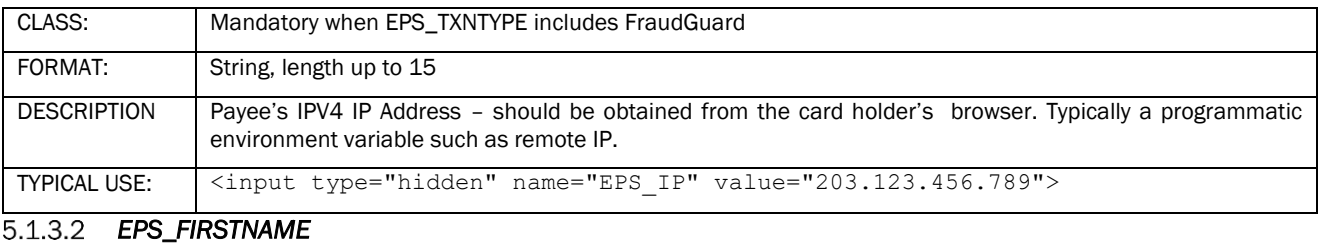

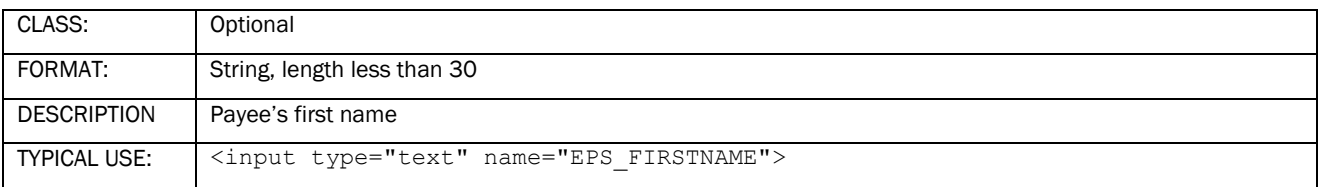

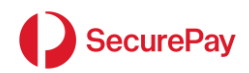

# *EPS\_LASTNAME*

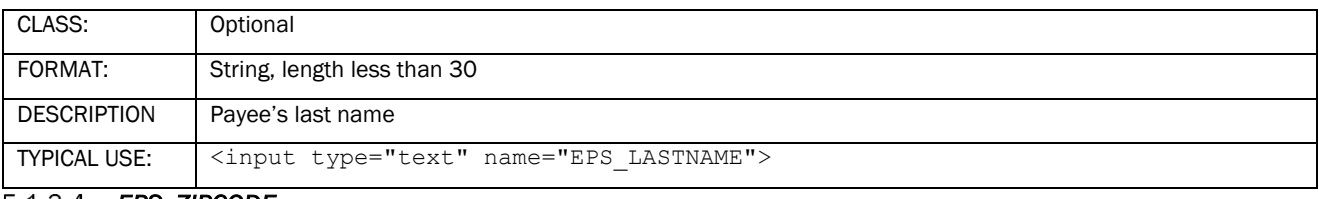

### *EPS\_ZIPCODE*

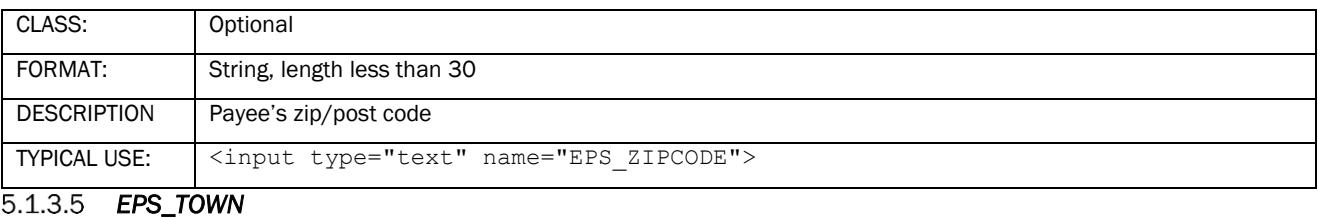

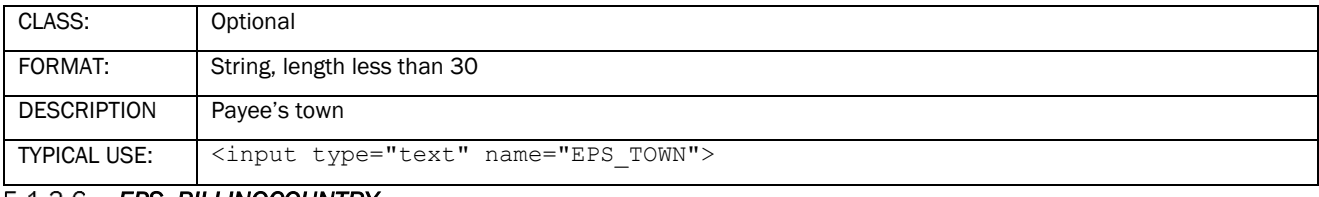

## *EPS\_BILLINGCOUNTRY*

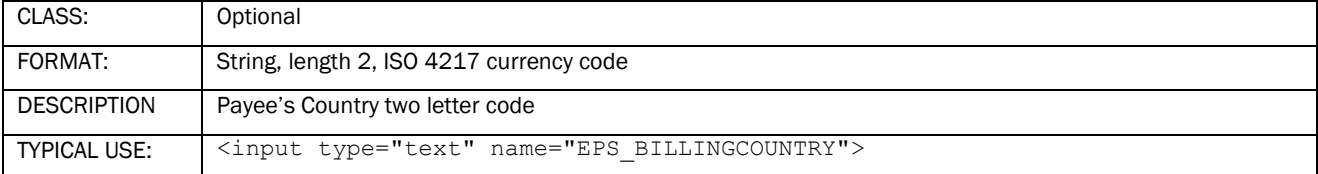

# *EPS\_DELIVERYCOUNTRY*

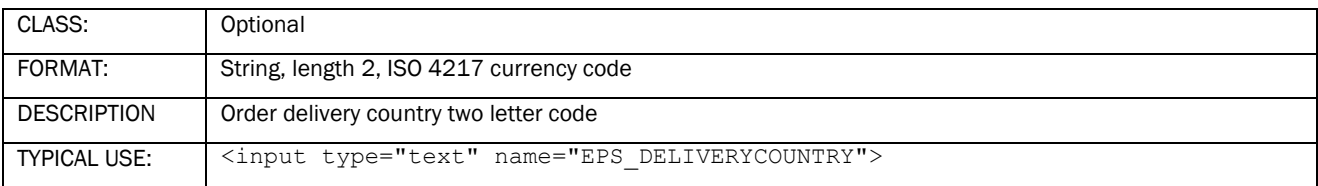

# *EPS\_EMAILADDRESS*

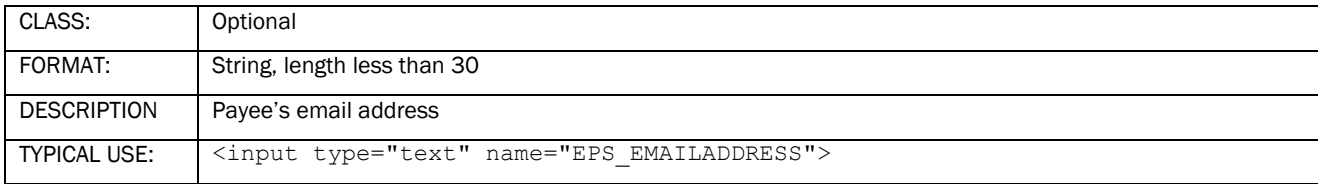

# <span id="page-27-0"></span>*3D Secure 2 Fields*

# *EPS\_ORDERID*

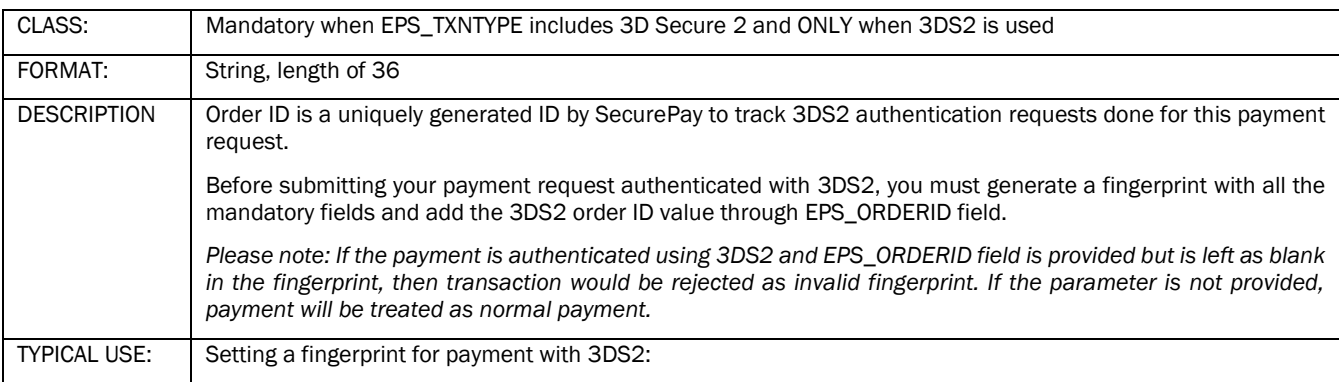

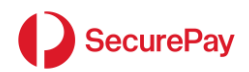

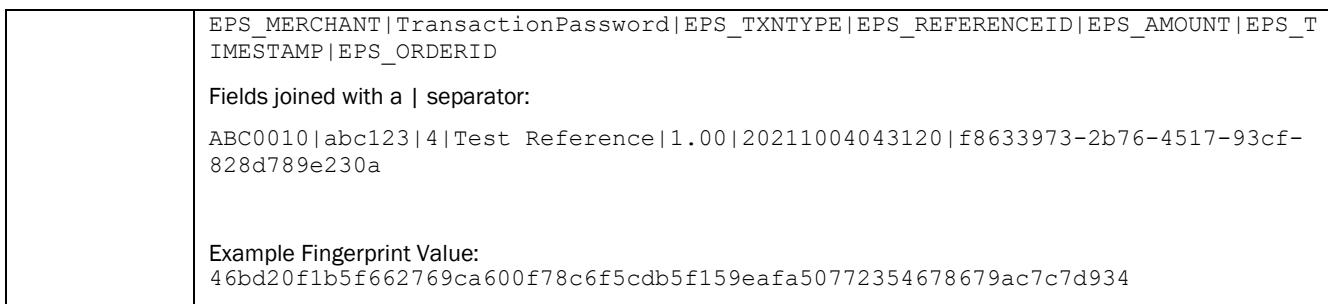

## *EPS\_LSI*

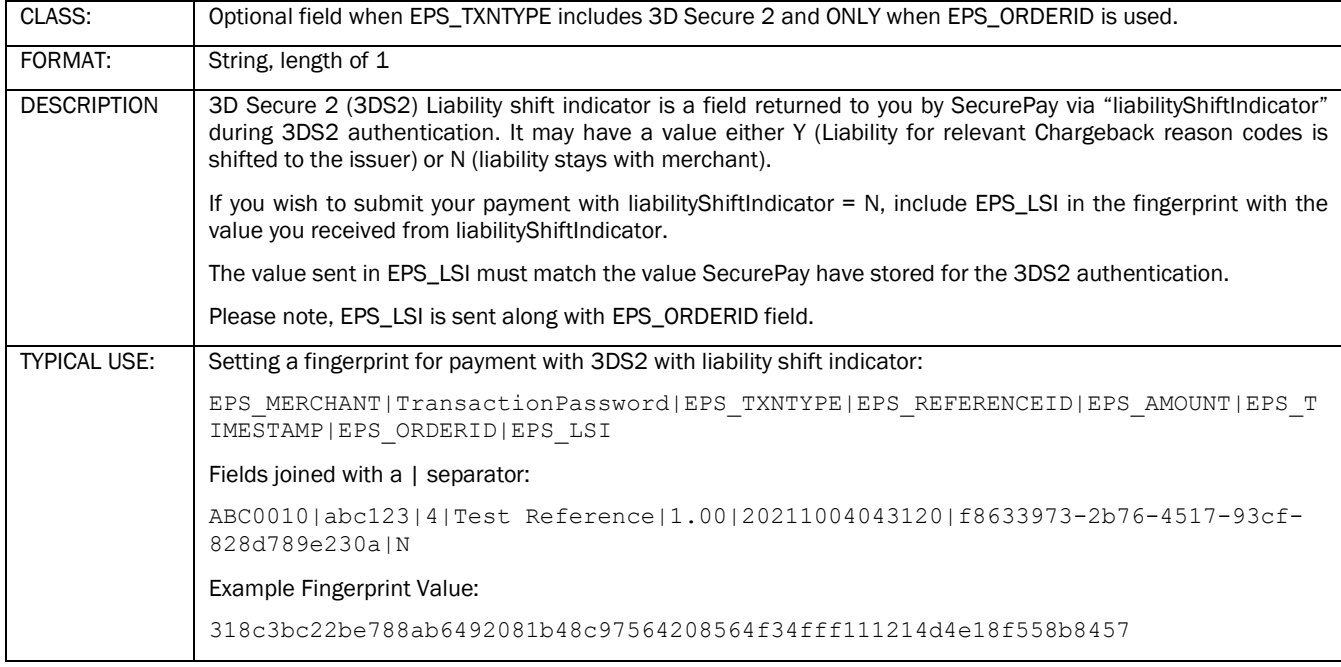

# <span id="page-28-0"></span>5.2 Appendix 2: Result Fields

# <span id="page-28-1"></span>*Standard Result Fields*

# *summarycode*

The one digit summary of the transaction result

- $1$  = Approved
- $2$  = Declined by the bank
- 3 = Declined for any other reason

Use "rescode" and "restext" for more detail of the transaction result.

## 5.2.1.2 rescode

The primary indicator of the transaction result.

Bank response or internal error code numbers used to determine the transaction result. Rescode's of 00, 08 and 11 indicate approved transactions, while all other codes represent declines. A full list of response codes is available for download from the SecurePay website.

### 5.2.1.3 restext

The associated text for each "rescode". For bank response codes 00 – 99, this field is generated by the bank's payment systems. All other codes have the "restext" generated by SecurePay.

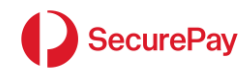

# 5.2.1.4 refid

The value of the EPS\_REFERENCEID parameter from the transactions request. This value is returned to the Merchant's processing system to allow matching of the original transaction request.

### 5.2.1.5 txnid

The bank transaction ID. This string is unique at least per terminal, per bank and per settlement date. This value is required to be re-entered along with other details of the original payment when processing refunds.

### *settdate*

The bank settlement date. This is the date the funds will be settled into the merchant's account. The date will correspond to today's date until the bank's cut-off time (typically 6-11pm), then roll to the following business day. The settlement date is returned in the format "YYYYMMDD".

### *preauthid*

The bank pre-authorisation ID returned by the payment gateway. This value is used when sending a preauthorisation complete transaction via XML or Batch.

### 5.2.1.8 pan

The masked card number of format first six…last three. E.g. 444433…111

#### *expirydate*

The four digit expiry date entered by the customer. E.g. 0813

# *merchant*

The EPS\_MERCHANT value used for the transaction

#### *timestamp*

The GMT (UTC) time used for the response fingerprint of the format "YYYYMMDDHHMMSS". This value must be used when generating a string to compare to the response "fingerprint" value to validate the response. The time component must be in 24-hour time format.

#### *fingerprint*

A string used to validate the transaction output.

A SHA256 hash of the following fields in order, separated by "|":

### For EPS\_TXNTYPE 0-7:

merchant, transaction password, reference, amount, timestamp, summarycode

For Example:

ABC0010|mytxnpasswd|MyReference|1000|20170307030036|1

is SHA256 hashed to give:

0db5d20452e47d6adfc9ec326d0d47730128a6dec4612e50f7656337a83954f9

### For EPS\_TXNTYPE 8:

merchant, transaction password, store type, reference, timestamp, summarycode

For Example:

ABC0010|mytxnpasswd|payor|Test Reference|20170307030036|1

is SHA256 hashed to give:

0e0949c77c10e980aa311a06f12593a5d17fc08b337c15965fedfc789265973e

### <span id="page-29-0"></span>*callback\_status\_code*

The HTTP status code of the callback to the EPS\_CALLBACKURL.

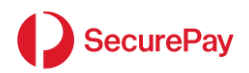

This can be used to determine if Direct Post was able to successfully contact your web server.

### <span id="page-30-0"></span>*FraudGuard Result Fields*

FraudGuard fields are returned in addition to the Standard Result Fields if the input field EPS\_TXNTYPE includes FraudGuard.

### *afrescode*

FraudGuard code if EPS TXNTYPE includes FraudGuard. Returns "400" if the transaction passes FraudGuard tests. Returns a different string depending on the type of fraud detected.

# *afrestext*

FraudGuard response text. Used if the "afrescode" is not 000. Contains a description of the FraudGuard result.

### <span id="page-30-1"></span>*Card Storage Result Fields*

Card storage fields are returned in addition to the Standard Result Fields if the input field EPS\_STORE=TRUE.

### *strescode*

Storage code Returns "800" if the Payor or Token was successfully stored. Returns a different string if the storage failed. The "strestext" describes the failure reason.

# *strestext*

Storage response text. Contains a description of the storage result.

#### *payor*

If EPS\_STORETYPE is set to "PAYOR" (default), the EPS\_PAYOR field will be returned in this result field.

#### 5.2.4.4 token

If EPS\_STORETYPE is set to "TOKEN", the system-generated token will be returned in this field. If the card has never been stored before, this will be a new value. If the card has been stored previously, the stored value will be returned. If EPS\_STORETYPE is set to "AVTOKEN", after account verification has been successful, a system-generated token will be returned in this field. If the card has never been stored before, this will be a new value. If the card has been stored previously, the stored value will be returned.